## **MANUAL PENGGUNA MICROSOFT TEAMS UNTUK PENGENDALIAN KELAS DALAM TALIAN**

Terdapat 3 cara untuk memulakan aplikasi Microsoft Teams (MS Teams) iaitu melalui:

- i. Pelayar web (Google Chrome atau MS Edge)
- ii. Aplikasi yang di pasang (install) pada PC/laptop.
- iii. Aplikasi mobile (muat turun dari App Store/Google Play)

Berikut adalah kaedah penggunaan aplikasi MS Teams melalui pelayar web.

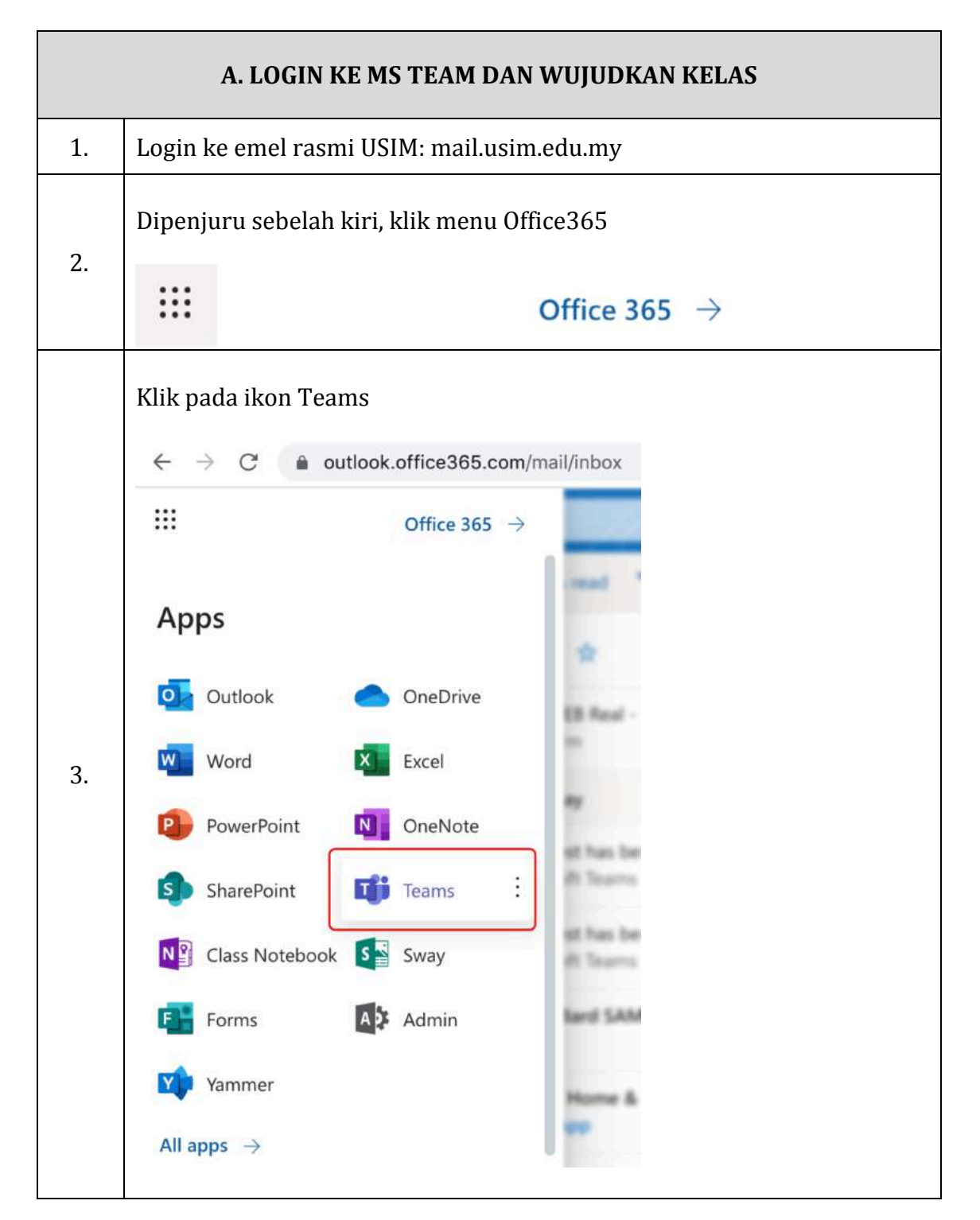

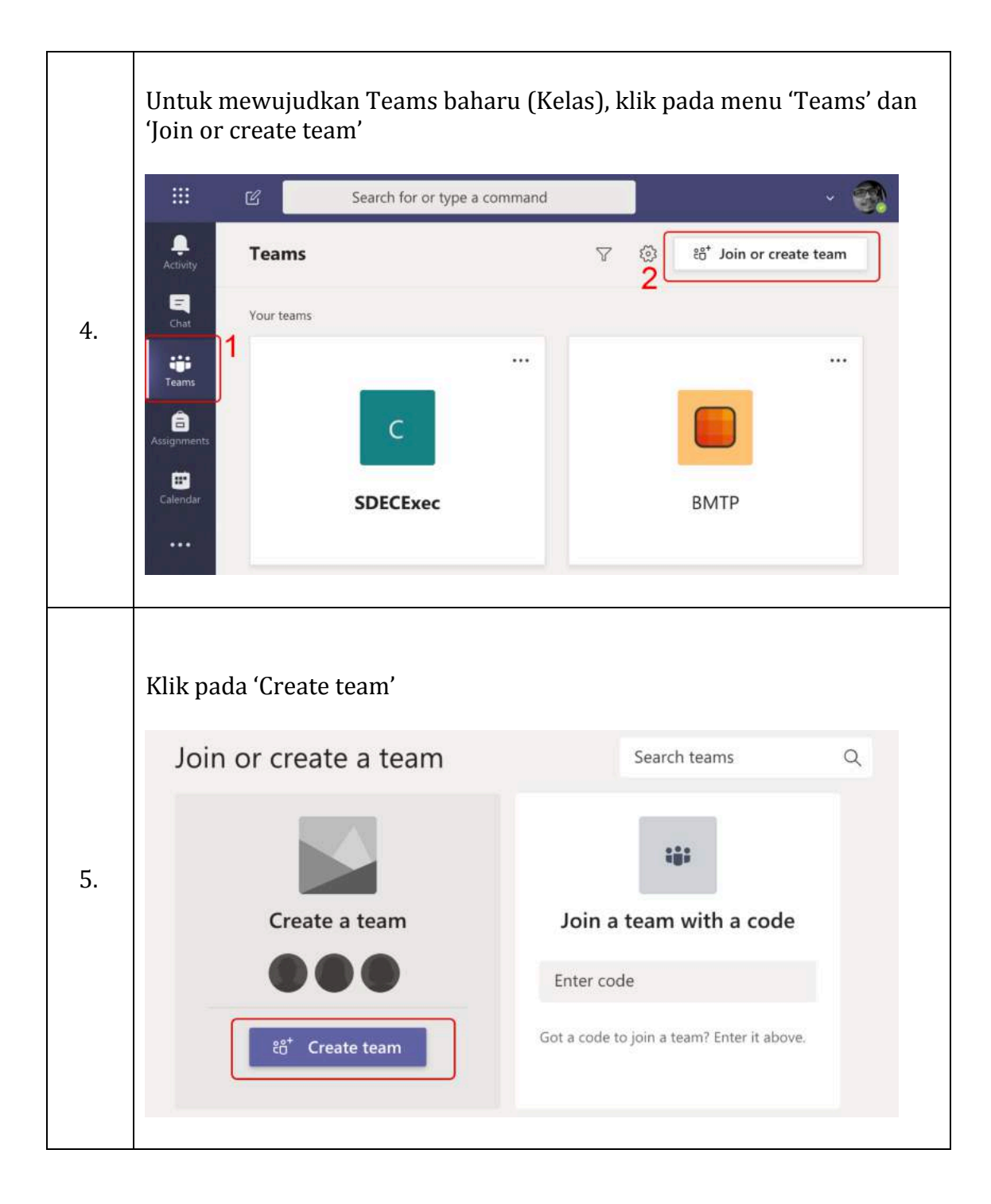

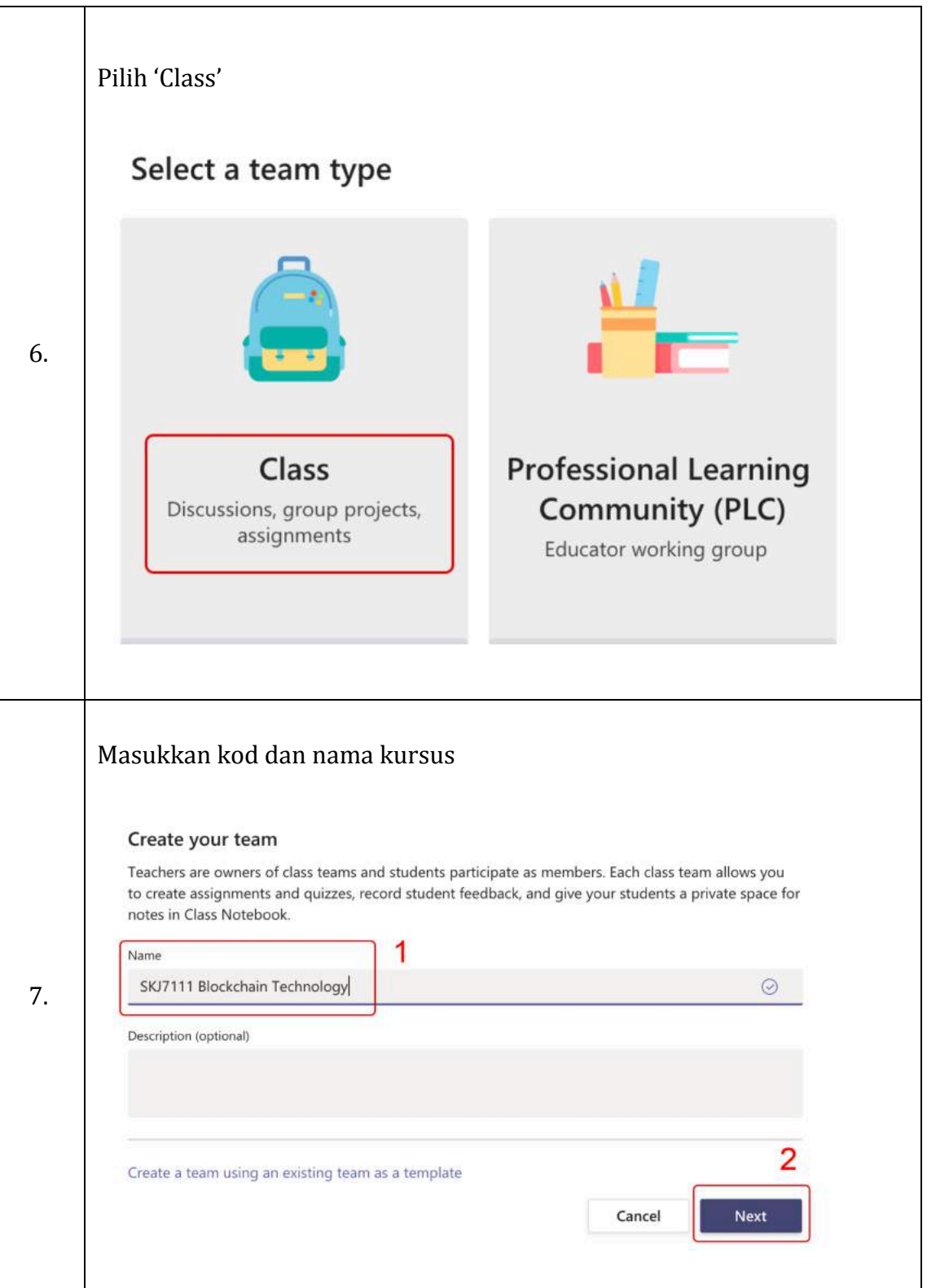

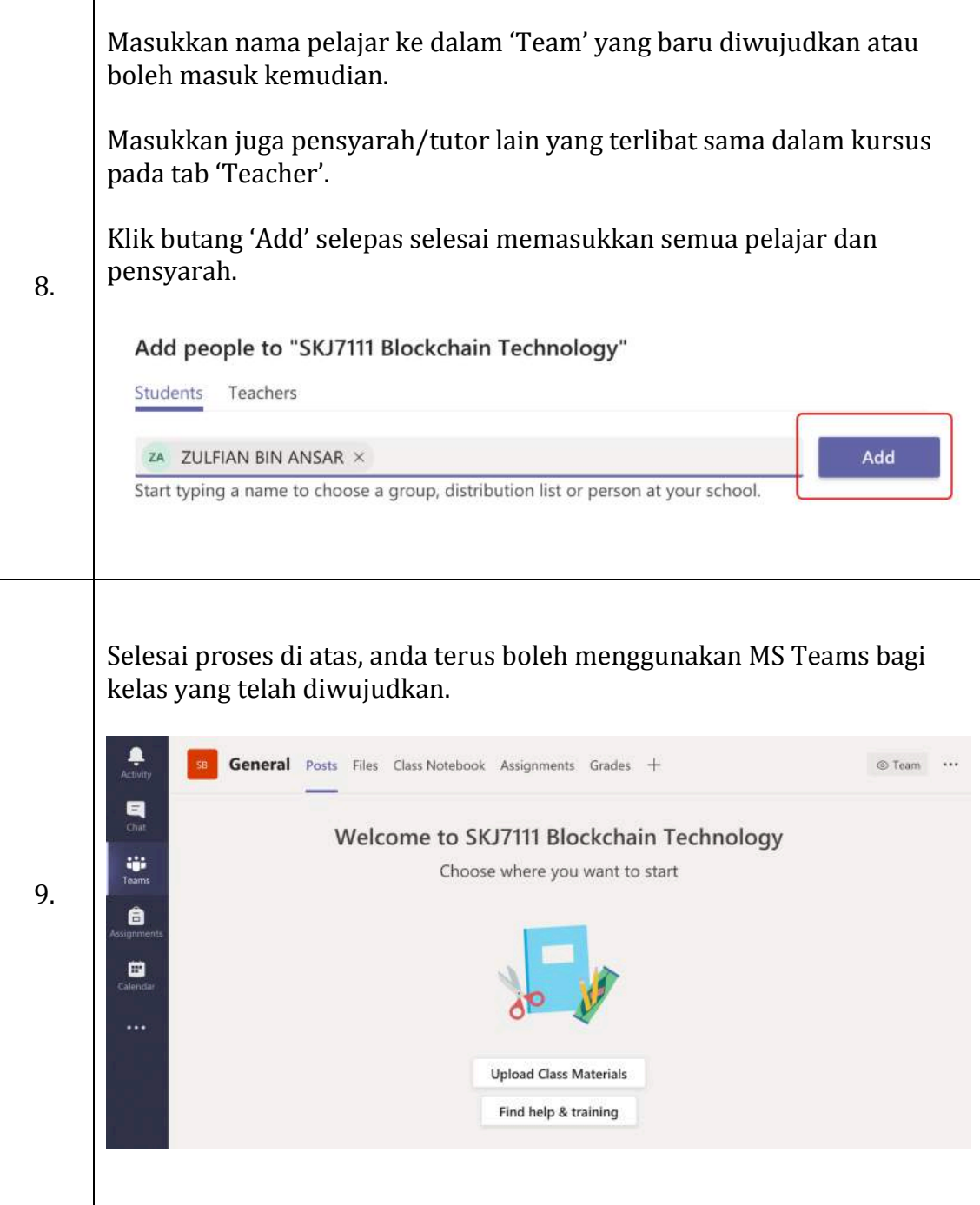

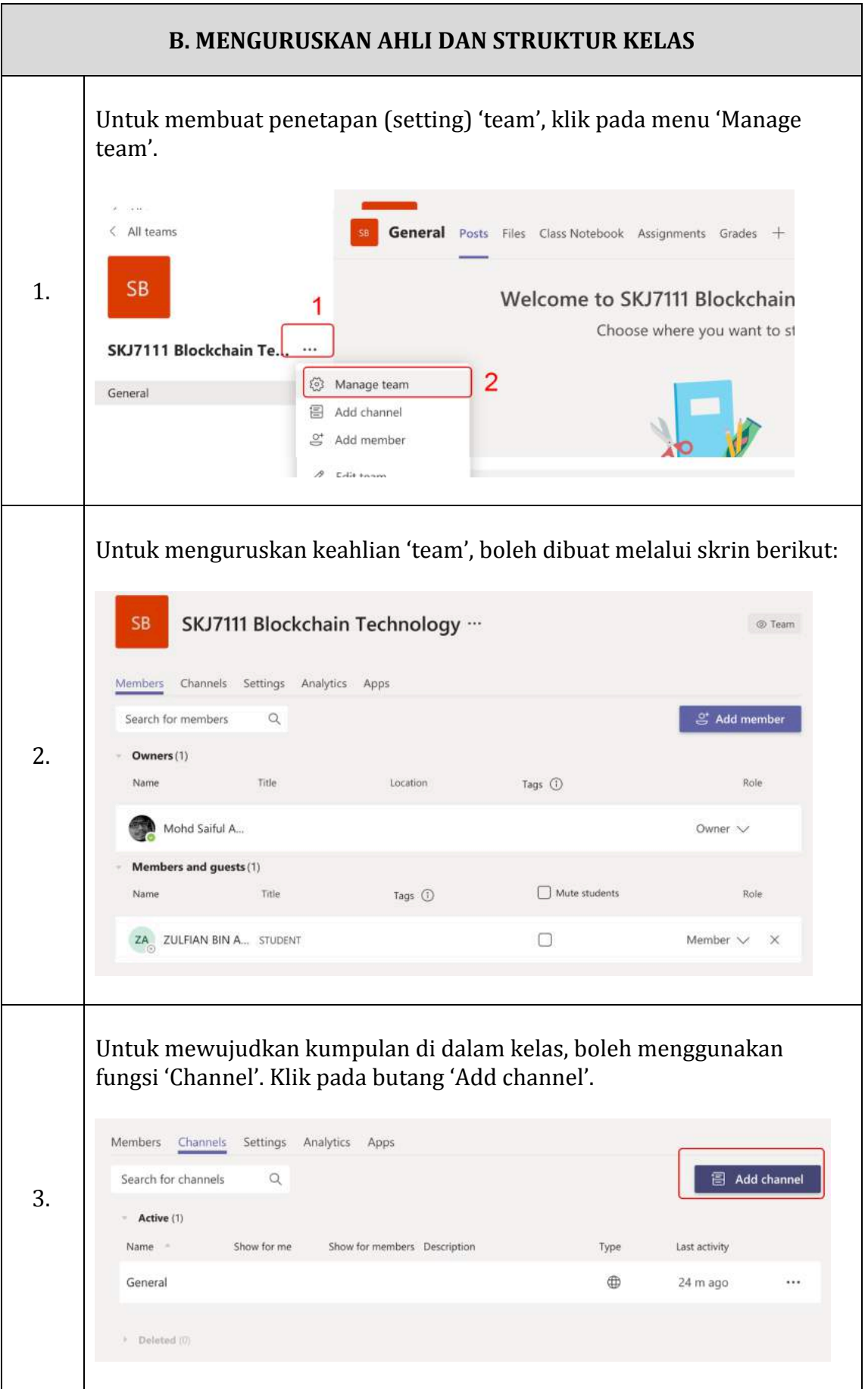

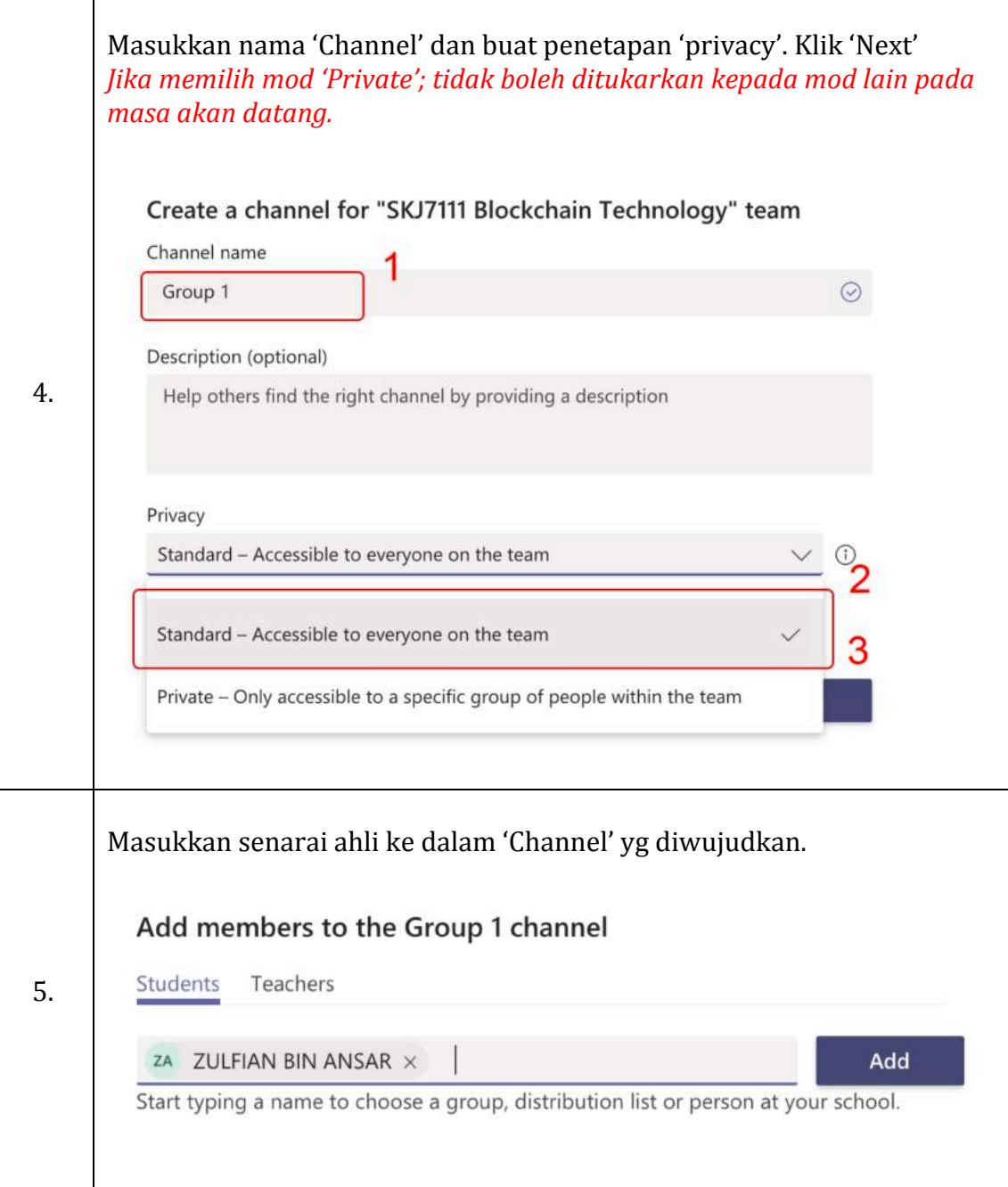

## **C. PENGENDALIAN BAHAN PEMBELAJARAN**

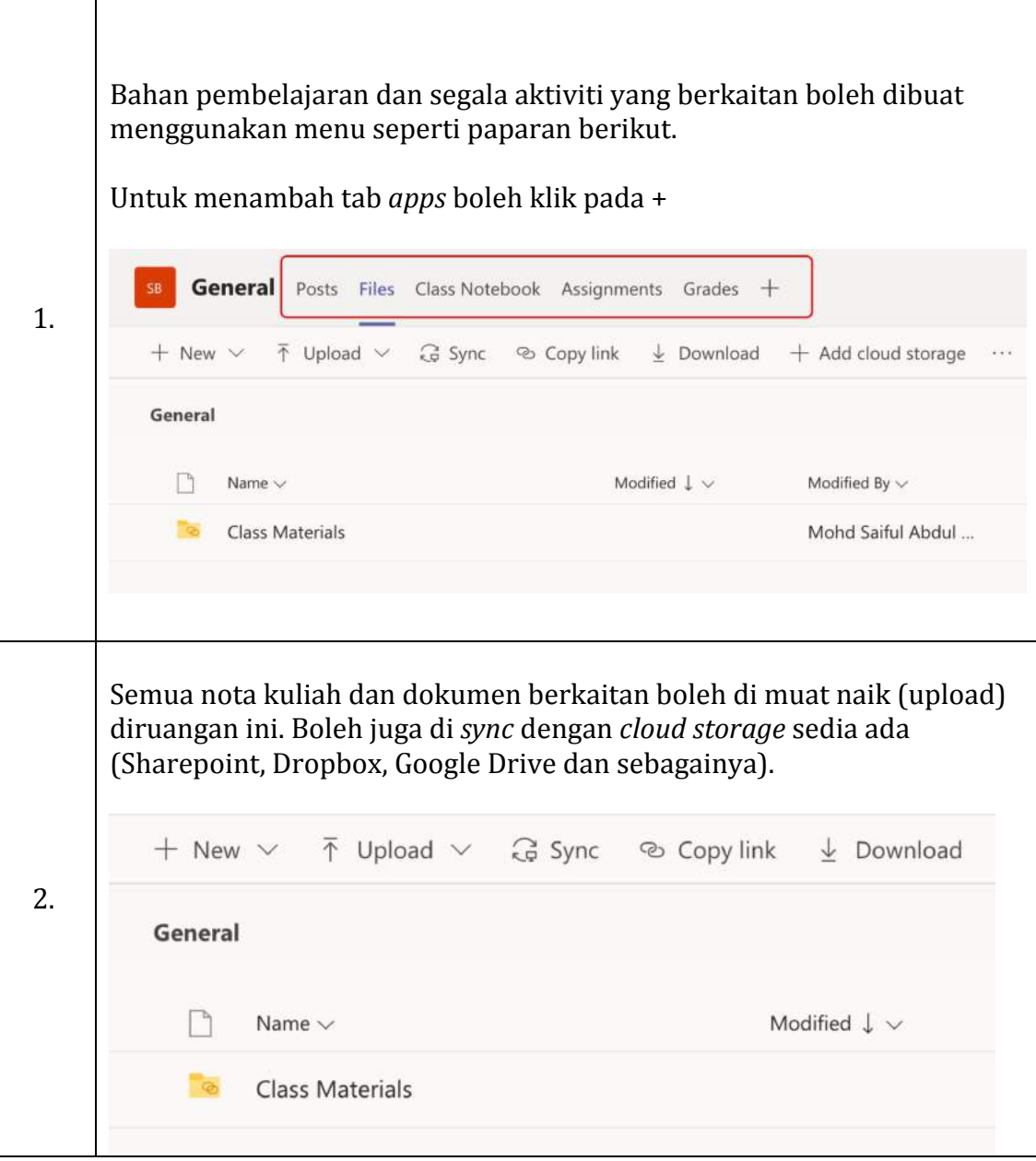

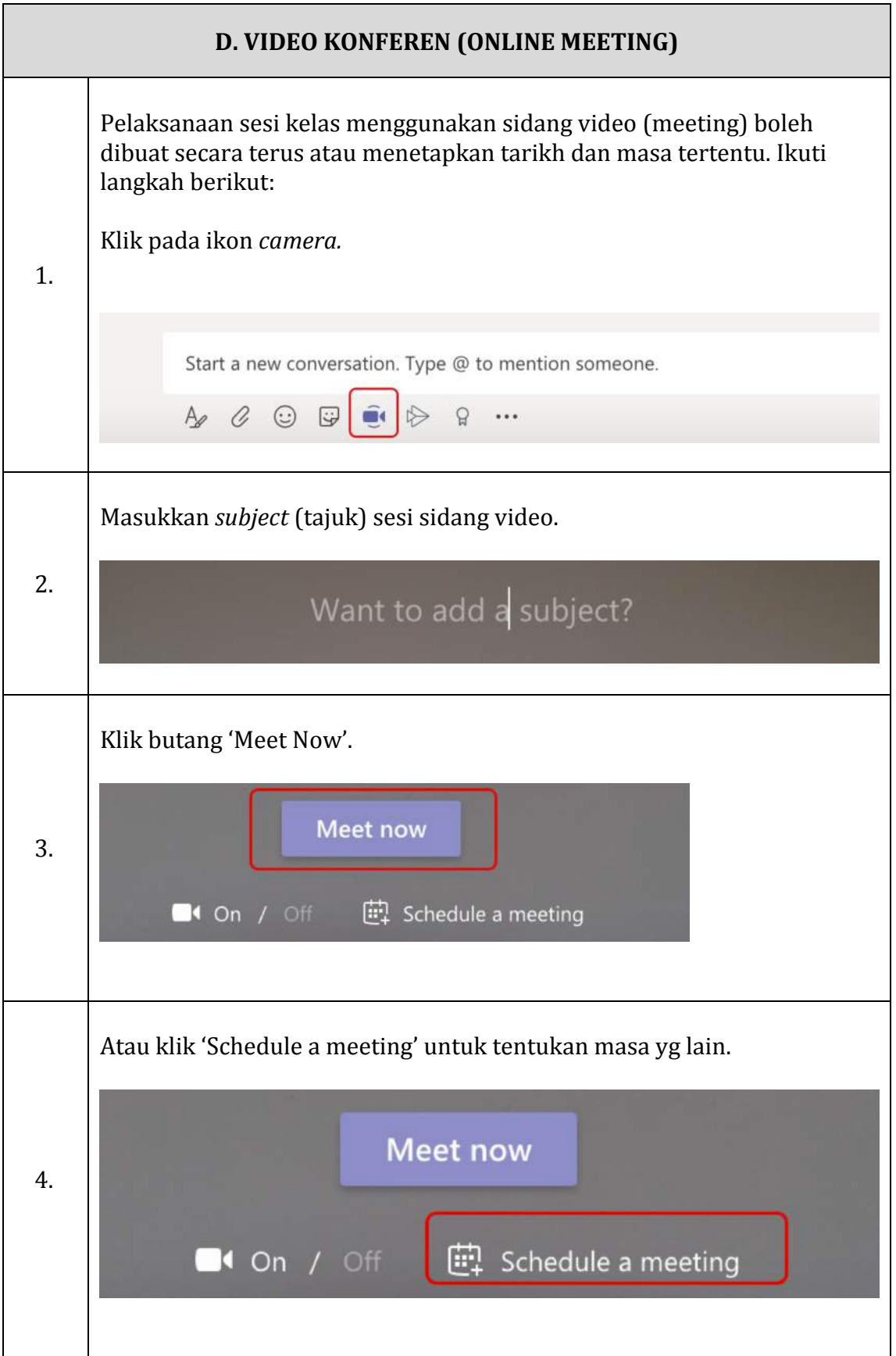

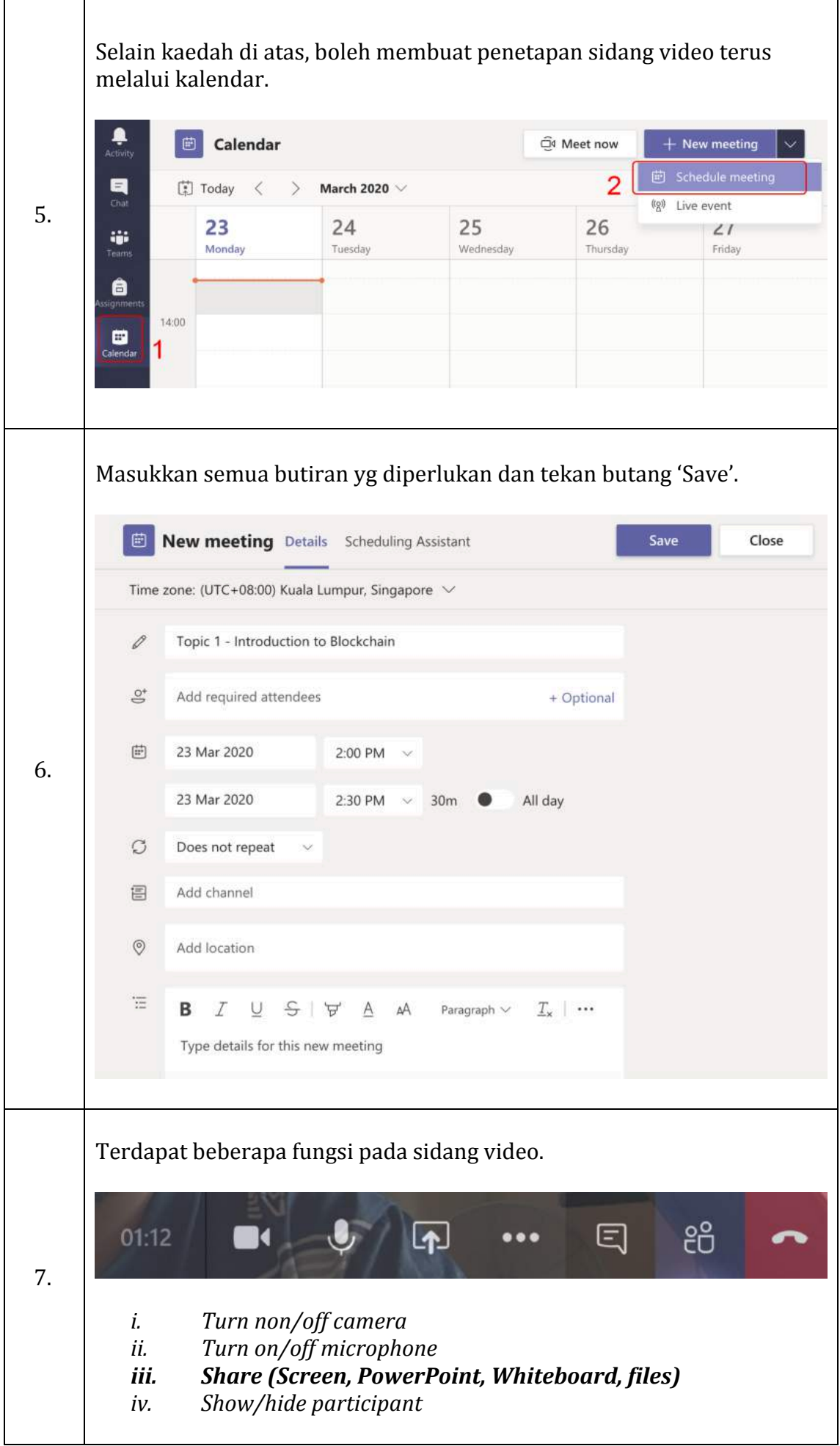

## Sebarang masalah penggunaan Microsoft Teams, boleh merujuk kepada:

- 1. En. Ahmad Fazli Ismail fazli@usim.edu.my
- 2. En Mohd Firdaus Amran firdaus.amran@usim.edu.my

atau boleh sertai USIM E-Learning Support Group:

https://bit.ly/sdec\_elearning

## **SDEC USIM**

*23 Mac 2020*